# カメラ 12

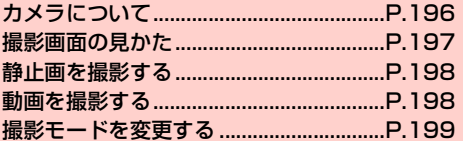

## <span id="page-1-0"></span>**カメラについて**

本機に内蔵されているカメラを使って、静止画や動画を撮影できま す。本機の前面にあるインカメラと、背面にあるアウトカメラの2種 類があります。

- ・ 本機で撮影した静止画/動画は、microSD カードまたは内部スト レージに保存できます。お買い上げ時は、内部ストレージに保存さ れます。保存先は変更できます(→[P.200\)](#page-5-0)。「データの保存先を 設定する| (AP.61)で設定した保存先とは異なりますので、ご 注意ください。
- ・ microSDカードの取り付けかたは、「microSDカードの取り付け かた/取り外しかた| (■P.38) をご参照ください。
- ・ カメラのレンズ部に指紋や油脂などが付いていると、きれいに撮影 できません。撮影前に柔らかい布できれいに拭いてください。
- ・ 撮影時に本機を動かすと、画像が乱れます。本機を動かさないよう にしてください。
- ・ 本機を日の当たる所や高温の所に放置すると、画質が劣化すること があります。
- ・ インカメラ/アウトカメラの仕様の詳細については、「主な仕様」 (■P.277)の「インカメラ」および「アウトカメラ」をご参照 ください。

#### **カメラを起動する**

#### ホーム画面で●

撮影画面が表示されます。

・ 初回利用時は、GPSタグを有効にするかどうか確認画面が 表示されます。内容をご確認のうえ、「OK」または「キャ ンセル」をタップしてください。

## カメラを終了する

撮影画面で口/日

#### ■お知らせ

・ カメラを起動したまま何も操作しない状態で3分経過すると、ディ スプレイが消灯します。画面をタッチすると元に戻ります。

#### **使用するカメラを切り替える**

インカメラ/アウトカメラを切り替えます。

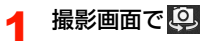

## <span id="page-2-0"></span>**撮影画面の見かた**

撮影画面に表示されているアイコンをタップして次の設定や操作が 行えます(画面はアウトカメラを使用し、本機を横向きにした場合で す)。

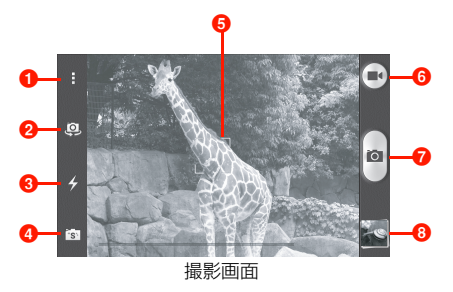

 $0 \times 22 -$ 

タップすると、撮影画面のメニューが表示されます(▶[P.200\)。](#page-5-1)

- カメラ切り替え
	- アウトカメラ(背面) /インカメラ(前面)を切り替えます。
- 6 フラッシュモード
	- フラッシュモード (アウトカメラ: ク/ケノケ人 / ス、インカメラ: ※ / ※ ) を切り替えます。
	- ・ インカメラでは、フラッシュのかわりに画面の輝度をアップし て明るくします。
- 4 撮影モード
	- 撮影モード(アウトカメラ: 0 / 3 / 3 / 2 / 2 / 2 / 3 / 4 / 4 / **■、インカメラ: 回/■/■/ト/ 回**)を切り替えます  $(\blacksquare$ [P.199\)。](#page-4-0)
- 6 フォーカス枠 (静止画撮影でアウトカメラ使用時のみ) 撮影画面をタップするとフォーカス枠が表示されます。ピントが 合うとフォーカス枠が白色から緑色に変わります。ピントが合わ ない場合は、フォーカス枠は赤色になります。
- 6 撮影画面切り替え

静止画撮影画面で をタップすると動画撮影画面に、動画撮影画 面でいをタップすると静止画撮影画面に切り替えます。

- ◆撮影開始 (静止画: .。,動画: .。) 撮影を開始します。
	- ・ 動画撮影中は、画面に撮影時間などが表示されます。
- 8 サムネイル

ギャラリーを開き、撮影した静止画/動画を確認できます。 Bをタップすると撮影画面に戻ります。

#### ■お知らせ

- ・ 撮影画面に表示されているアイコンは本機の向きに合わせて回転 します。
- ・ 撮影モードによって、設定できる項目は異なります。

## <span id="page-3-0"></span>**静止画を撮影する**

#### 撮影画面で被写体を画面に表示

- ・ タッチパネルのピンチイン/ピンチアウトや音量キーで ズーム(1.0X~4.0X)を切り替えられます。
- ・ アウトカメラ使用時に撮影画面をロングタッチすると、 フォーカス枠と露出補正アイコン( )が同時に表示され ます。それぞれをドラッグして、フォーカスする位置と露 出補正する位置を別々に変更できます。
- ・ 露出補正アイコンを使うと、カメラメニューの「画像調整」 の「露出」で設定した値を基にさらに細かく自動露出補正 を行います。

# $2<sup>°</sup>$

- シャッター音が鳴り、静止画がギャラリーに保存されます。
- ・ お買い上げ時、インカメラで静止画撮影すると、タイマー (2秒)が動作します。

#### お知らせ

・ 電池残量が 15% 未満になると、アウトカメラのフラッシュモード による撮影は利用できません。

## <span id="page-3-1"></span>**動画を撮影する**

#### 撮影画面で被写体を画面に表示

## $\bigodot \rightarrow \bullet$

撮影開始音が鳴り、動画の撮影が開始されます。

- アウトカメラで動画撮影中に をタップすると、静止画を 撮影することができます。
- タッチパネルのピンチイン/ピンチアウトや音量キーで ズーム(1.0X~4.0X)を切り替えられます。

## 2 撮影が終わったら

撮影終了音が鳴り、動画がギャラリーに保存されます。

#### ■お知らせ

・ 動画の撮影可能時間は、microSDカードや内部ストレージの空き容 量や画質などによって異なります。また、1ファイルにつき2GBま でしか撮影できません。

# <span id="page-4-0"></span>**撮影モードを変更する**

#### ▲ 撮影画面で撮影モードアイコンをタップ

・ お買い上げ時、アウトカメラは「スマート」が、インカメ ラは「ビューティー」が設定されています。

#### 2 撮影モードを選択

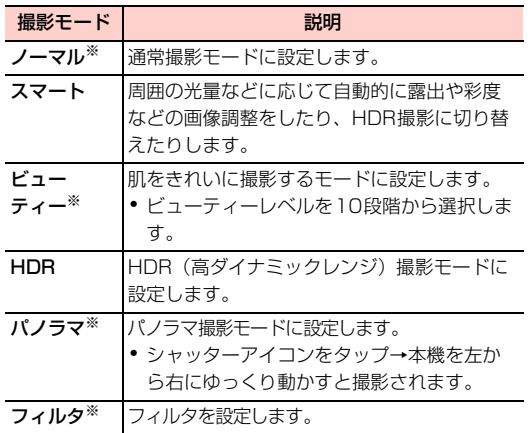

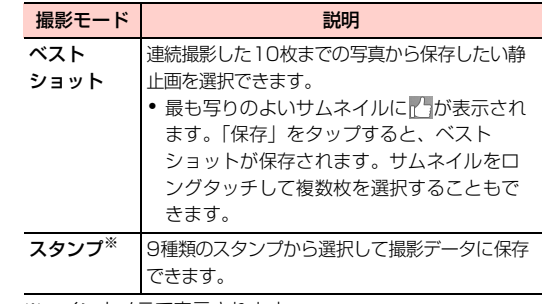

※:インカメラで表示されます。

### <span id="page-5-1"></span>撮影画面のメニュー

#### 撮影画面で■をタップすると、次のメニューが表示されます。

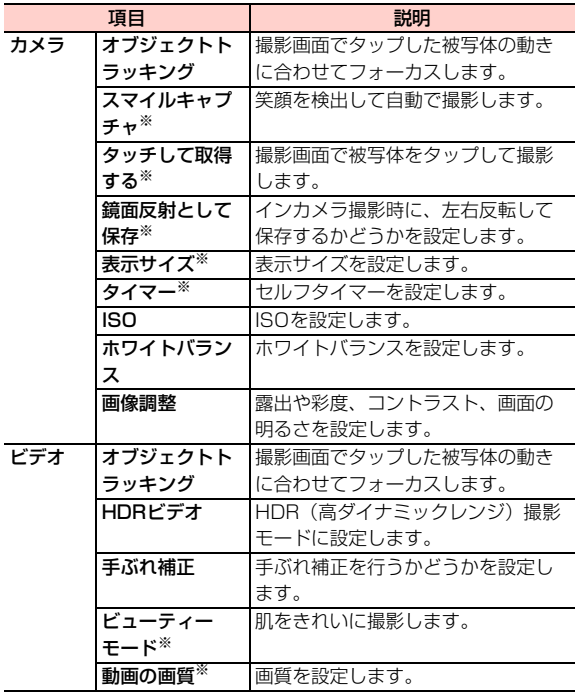

<span id="page-5-0"></span>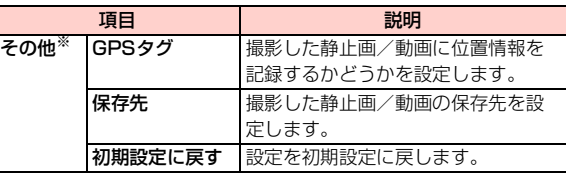

※:インカメラで表示されます。